# **ТЕРМОДАТ-10И6**

# РУКОВОДСТВО ПОЛЬЗОВАТЕЛЯ КТШЛ 2.320.202 РП

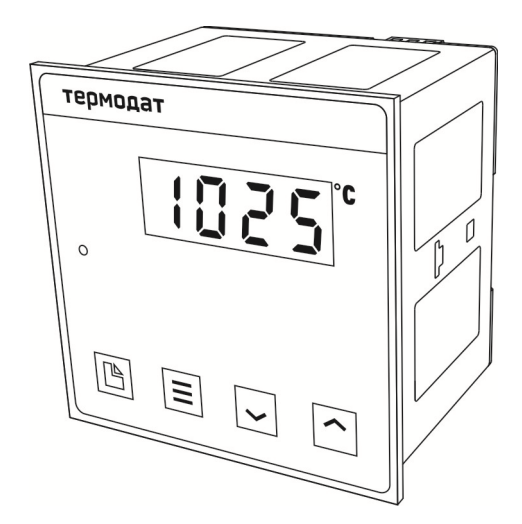

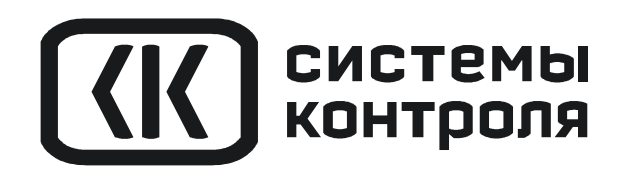

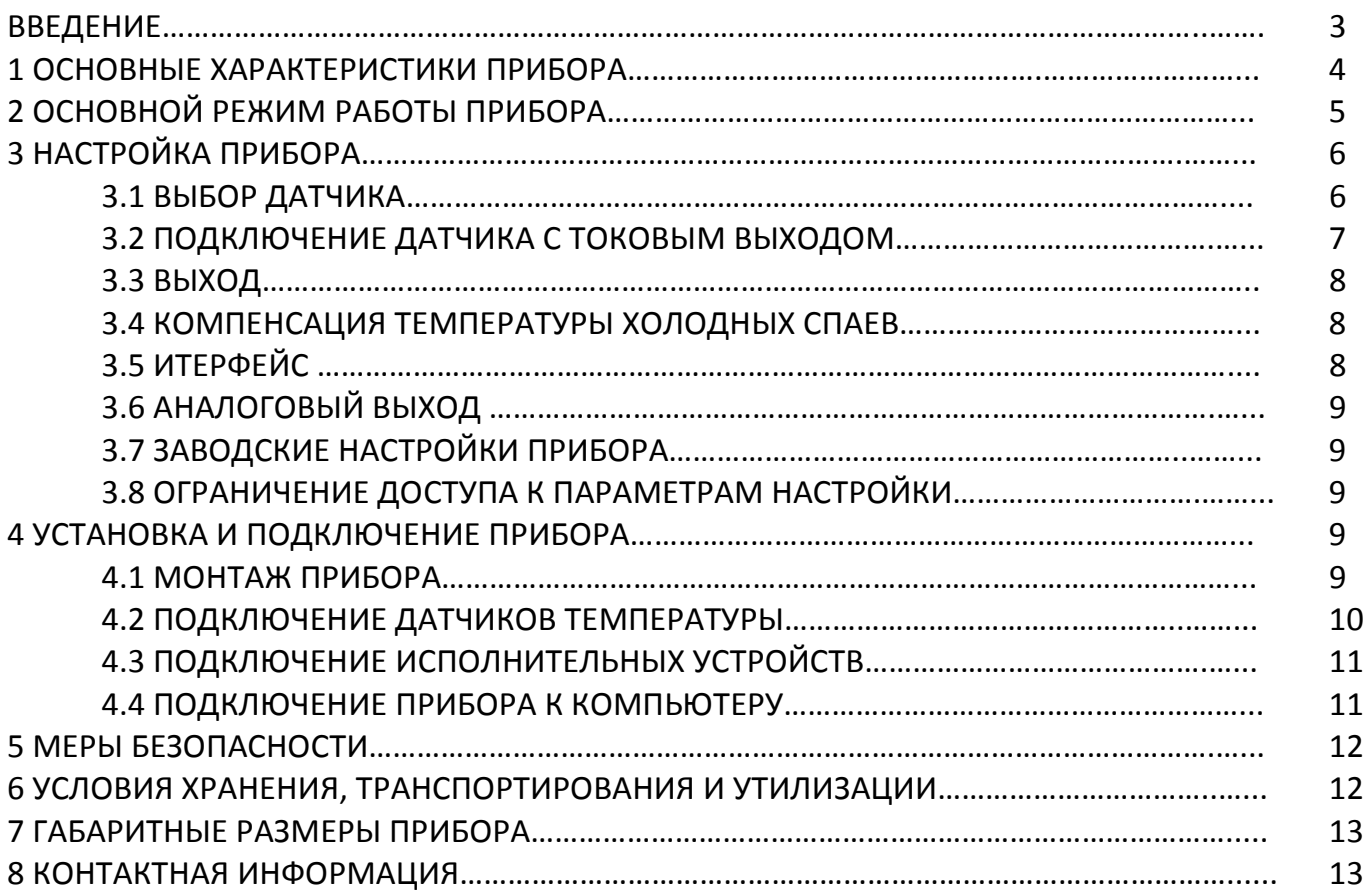

#### **ВВЕДЕНИЕ**

Благодарим Вас за выбор измерителя температуры Термодат-10И6.

Термодат-10И6 предназначен для измерения температуры с помощью температурного датчика. Вход для подключения датчиков универсальный. Универсальность означает, что к прибору могут быть подключены термопары, термосопротивления, датчики с токовым выходом на выбор. На рисунке 1 представлен внешний вид прибора.

Термодат-10И6 может быть снабжен интерфейсом RS485 для связи с компьютером. Протоколы связи Modbus ASCII или Modbus RTU. Уставки температуры и параметры прибора могут быть просмотрены и изменены с компьютера. Для подключения к компьютеру необходим преобразователь интерфейса USB/RS485 типа CK201. К одному устройству CK201 может быть подключено до 128 приборов. Допустимая длина линии RS485 до 1200 метров.

Компьютерная программа TermodatNet позволяет организовать автоматический опрос нескольких приборов, наблюдать на экране компьютера график температуры и распечатывать его на принтере.

Программный продукт ОРС-сервер TermodatOPC дает возможность любой программе, снабженной интерфейсом ОРС-клиент, получать данные от приборов «Термодат», имеющих интерфейс RS485 и поддерживающих протокол обмена Modbus-ASCII. В частности, он может использоваться для работы со SCADA системами любых производителей, например, с системами Master SCADA, Intouch, Genesis, TraceMode, iFix и др.

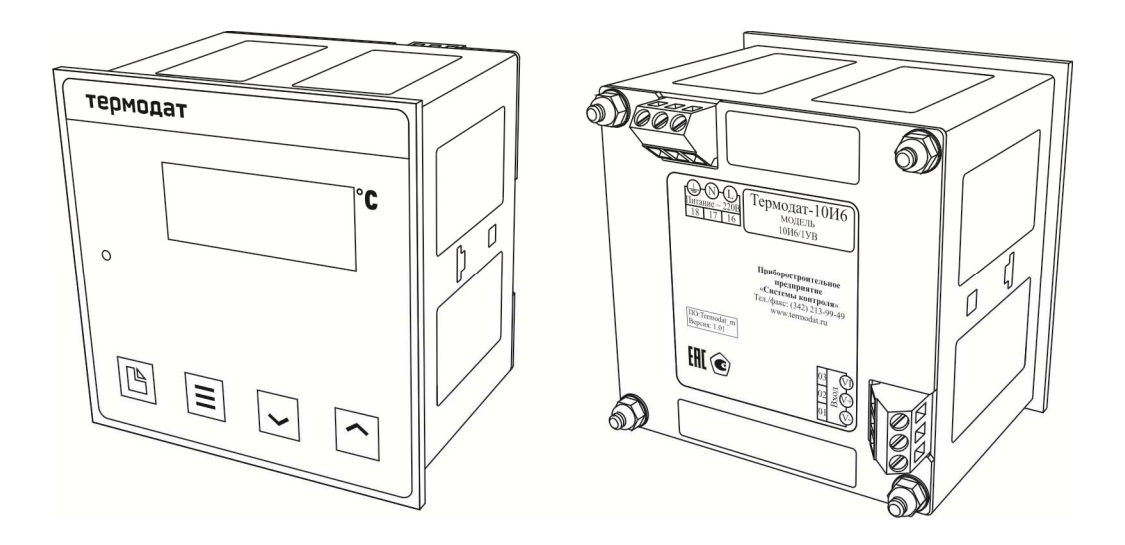

Рисунок 1 - Внешний вид прибора Термодат-10И6

# **1 ОСНОВНЫЕ ХАРАКТЕРИСТИКИ ПРИБОРА**

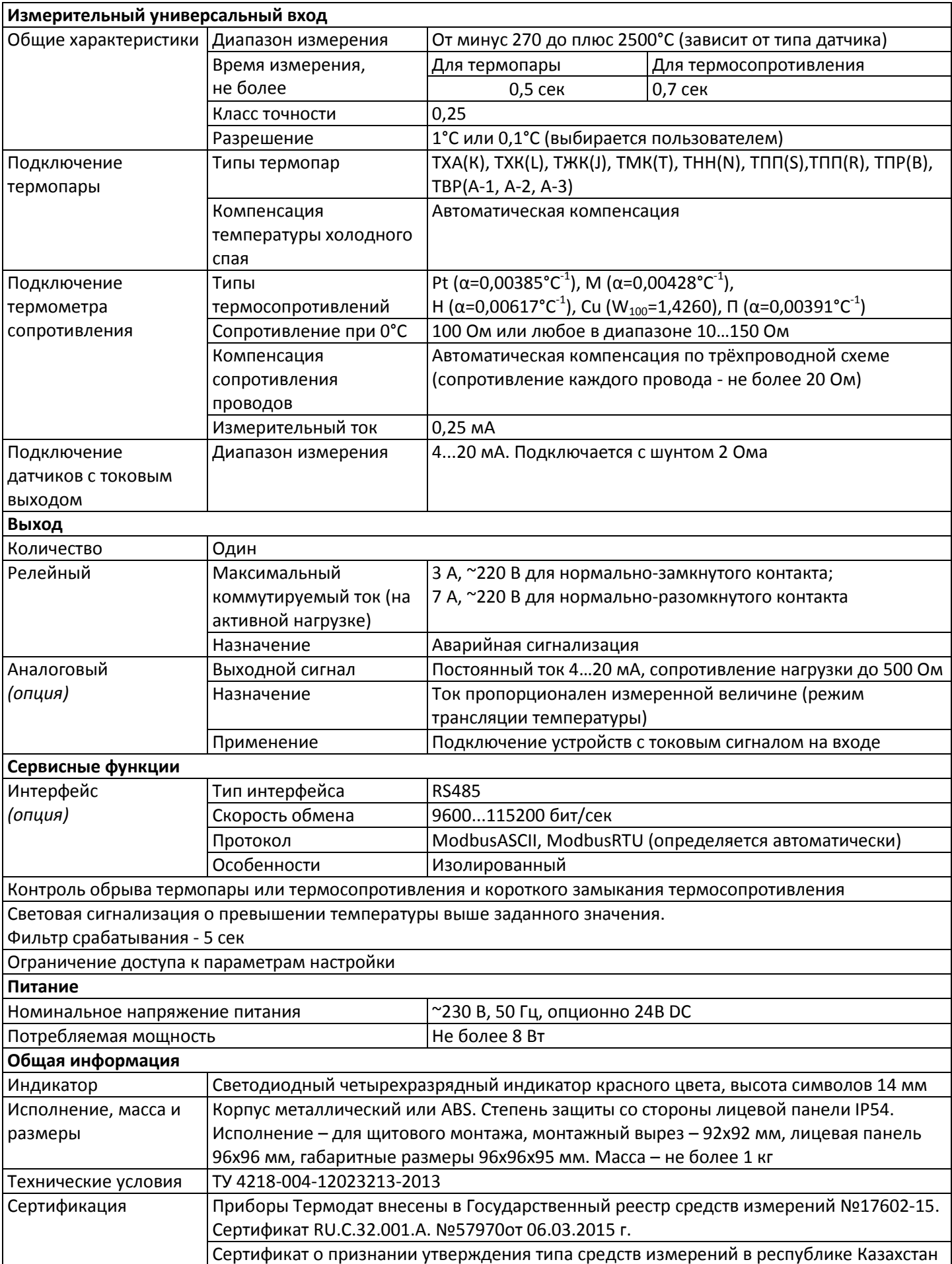

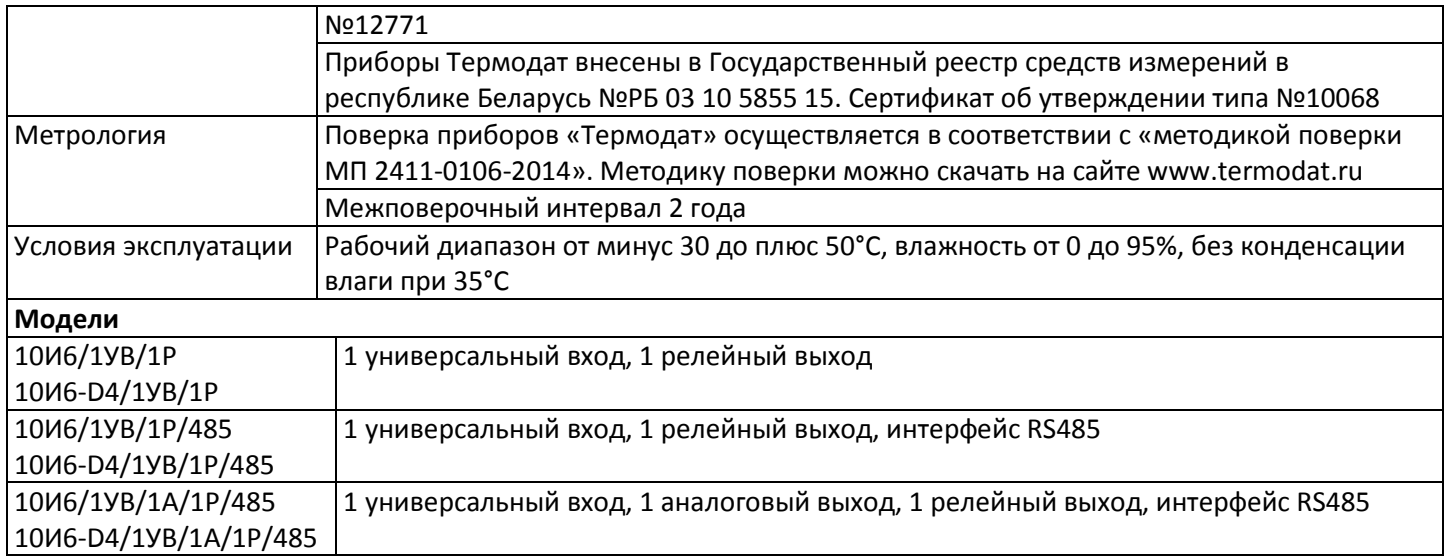

#### **2 ОСНОВНОЙ РЕЖИМ РАБОТЫ ПРИБОРА**

Установите Термодат-10И6 и включите его. После короткой процедуры самотестирования, прибор готов к работе. На дисплее отображается измеренное значение температуры. В случае, если датчик не подключен, вместо значения температуры выводится условное обозначение обрыва датчика .

Одиночный индикатор информируют о работе реле. Индикатор горит при включенном реле. Индикатор гаснет, когда реле выключается.

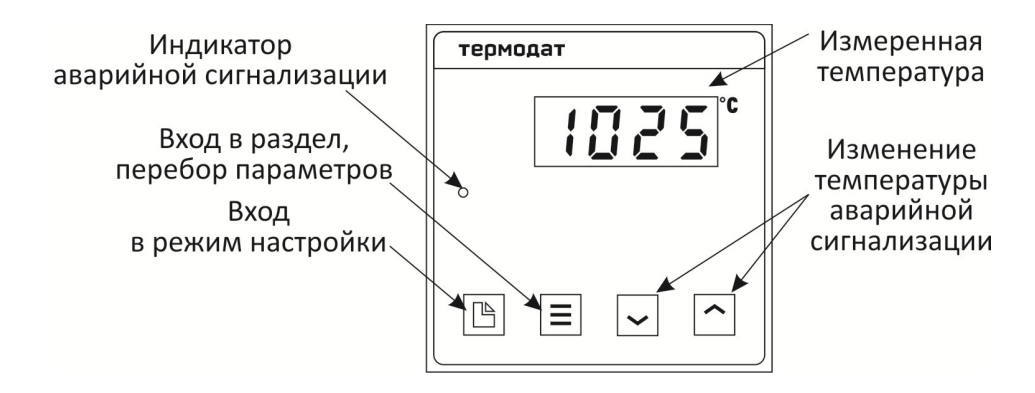

*Рисунок 2 – Описание индикаторов и кнопок управления прибора* 

#### **2.1 Как задать температуру аварийной сигнализации**

Главное, что должен уметь оператор – задавать пороговое значение температуры (в русской технической литературе заданная температура называется температурной уставкой, или просто уставкой, в английской терминологии *Set Point SP*).

Для работы прибора необходимо задать два пороговых значения **SP.1** и **SP.2**, при этом **SP.1** всегда больше **SP.2** (коррекция происходить автоматически). Названия уставок отображаются на индикаторе последовательно при нажатии на кнопку **Ξ**.

Чтобы посмотреть или изменить значение выбранной уставки нужно однократно нажать одну из кнопок ∧ или ∨. Прибор перестанет показывать название соответствующей уставки и покажет её значение. Заданное значение будет мигать. Пока индикатор мигает значение можно изменить кнопками ∧ или ∨. Через 60 секунд мигание прекращается, и прибор начинает работать с новыми температурными уставками. Для быстрого подтверждения выбора уставки и выхода из режима задания уставок нажмите кнопку  $\mathbb{D}$ .

#### **2.2 Правила настройки прибора**

Нажмите и удерживайте кнопку  $\Box$  около 10 секунд. Вы в оглавлении. Параметры настройки прибора сгруппированы в разделы. На индикаторе отображается название раздела. Каждый раздел имеет обозначение, начинающееся с буквы *P*. Дальнейшие нажатия кнопки перебирают разделы. Для входа в раздел нажмите кнопку Ξ. Сокращенное обозначение раздела пропадёт, появится название первого параметра. Следующие нажатия кнопки Ξ приводят к поочерёдному перебору параметров. Остановитесь на выбранном параметре и нажмите кнопки ∧ или ∨. На индикаторе название параметра исчезнет и появится значение параметра. Оно будет мигать. Пока значение параметра мигает, его можно изменить кнопками ∧ или ∨.

#### **Назначение кнопок прибора при настройке:**

- вход в режим настройки, перебор разделов;
- Ξ вход в раздел, перебор параметров;
- ∧ или ∨ изменение значения параметра.

Выход из режима настройки – одновременное нажатие кнопок Ξ и □ или автоматически через минуту после последнего нажатия любой кнопки.

#### *Важные замечания:*

*1. Если, при настройке, Вы заблудились в меню – в любой момент нажмите вместе*  две кнопки □ и **Ξ**, прибор перейдёт в основной рабочий режим.

*2. Вы можете войти в режим настройки прибора на работающей установке, при этом прибор будет продолжать измерять и регулировать температуру. Однако это небезопасно, так как новые значения параметров принимаются прибором сразу. Ошибочно установленное значение параметра может привести к нарушению регулирования или к аварии.* 

#### **3 НАСТРОЙКА ПРИБОРА**

#### **3.1 ВЫБОР ДАТЧИКА**

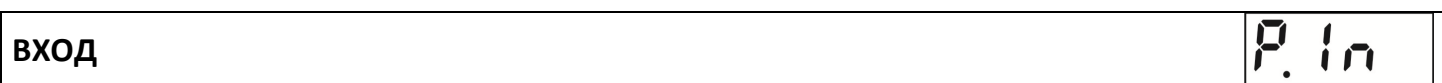

В этом разделе задаётся тип используемого датчика. Например, если подключена термопара хромель-алюмель, выберите цифру \_**1\_**. Если подключен термометр сопротивления, его сопротивление при 0°С по умолчанию равно 100 Ом.

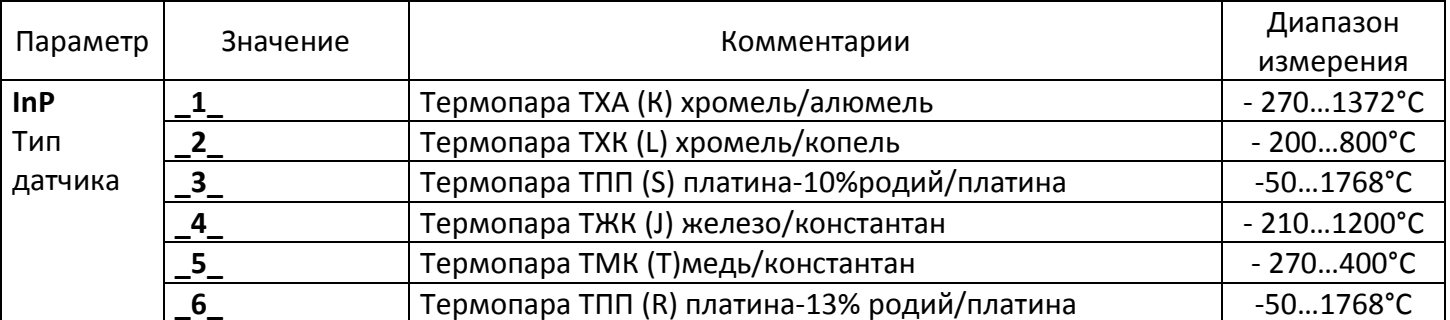

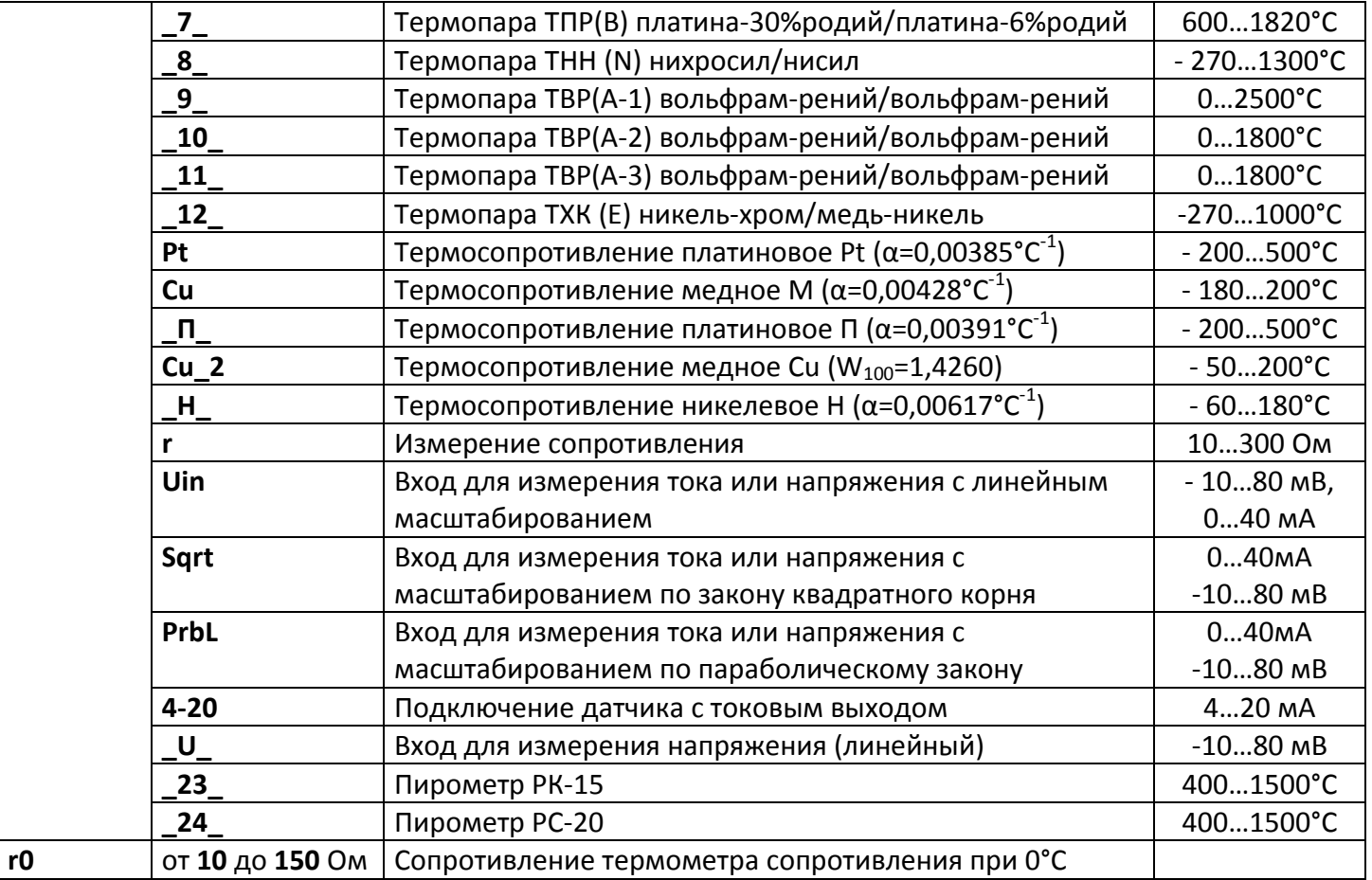

*Примечание – Верхний диапазон измерения платиновых термометров сопротивления указан для датчиков с сопротивлением при 0°С равным 100 Ом и сопротивлении подводящих проводов по 20 Ом. При меньших сопротивлениях верхний диапазон измерения будет выше.* 

# **3.2 ПОДКЛЮЧЕНИЕ ДАТЧИКА С ТОКОВЫМ ВЫХОДОМ**

**ДАТЧИК С ТОКОВЫМ ВЫХОДОМ**

При подключении датчика (4-20) мА прибор пересчитывает значение напряжения на входе в значение измеряемой величины. Пересчёт (масштабирование) производится по линейной зависимости. Датчик с унифицированным токовым выходом (4-20) мА подключается к входу прибора через шунт 2 Ом.

P.U.

 $\mathbf{F}$ 

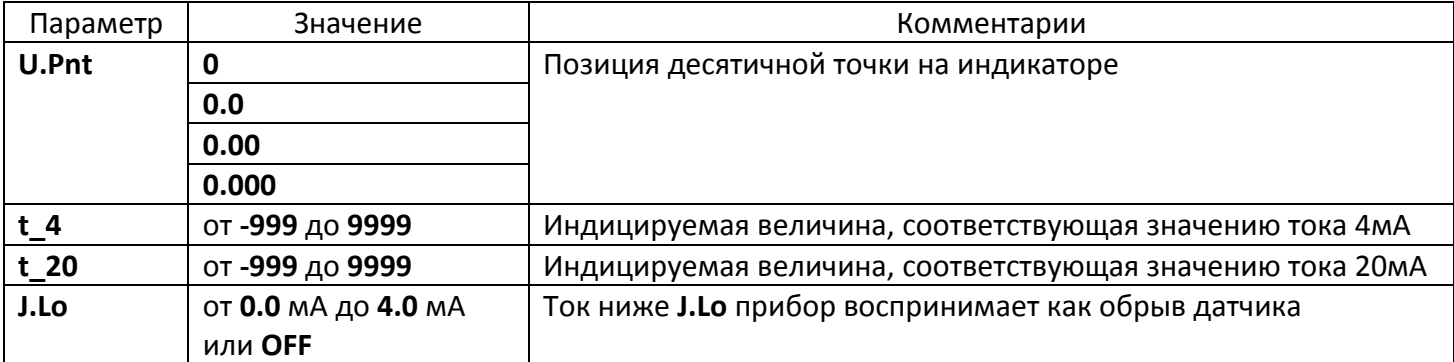

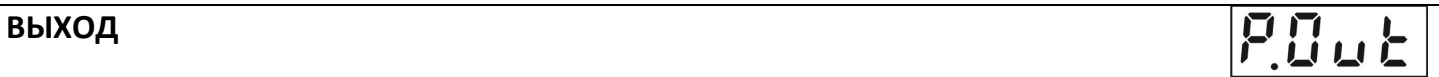

В разделе «Выход» необходимо выбрать назначение выхода. Выход используется для аварийной сигнализации.

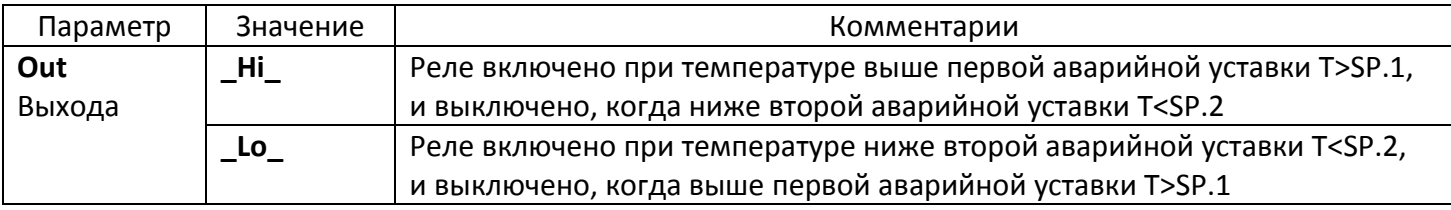

#### **3.4 КОМПЕНСАЦИЯ ТЕМПЕРАТУРЫ ХОЛОДНЫХ СПАЕВ**

# **КОМПЕНСАЦИЯ ТЕМПЕРАТУРЫ ХОЛОДНЫХ СПАЕВ**

При измерении температуры с помощью термопары прибор автоматически учитывает температуру холодных спаев. Компенсацию температуры холодного спая необходимо отключить на время проведения метрологической поверки. При этом температура холодного спая принимается за 0°С.

 $P\in\mathcal{C}$ 

В некоторых случаях значение температуры холодного спая требуется задавать вручную, например, когда холодные спаи помещены в среду с известной температурой. Это может быть тающий лед (0°С) или колодка холодных спаев, температура которой контролируется. При этом автоматическую компенсацию температуры холодных спаев необходимо отключить, а в качестве температуры холодного спая указать в приборе или температуру тающего льда или температуру колодки холодных спаев.

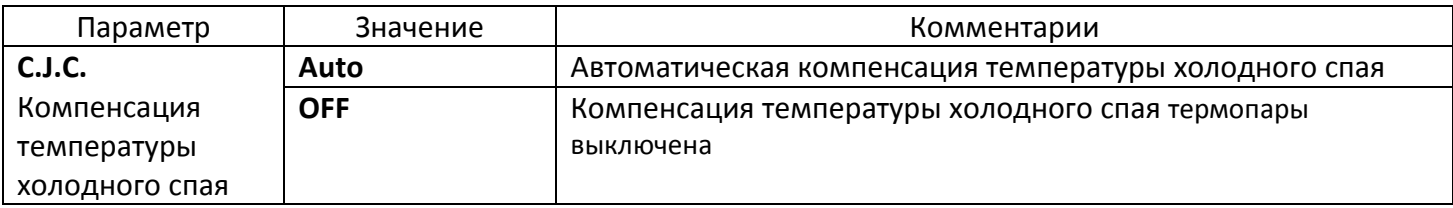

**3.5 ИТЕРФЕЙС** *(только для приборов с интерфейсом)*

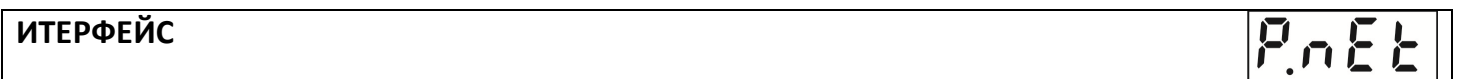

Скорость обмена информацией по RS485 приводится в килобитах в секунду, т.е. «9.6» = 9600 бит/сек. Максимальная скорость 115200 бит/сек.

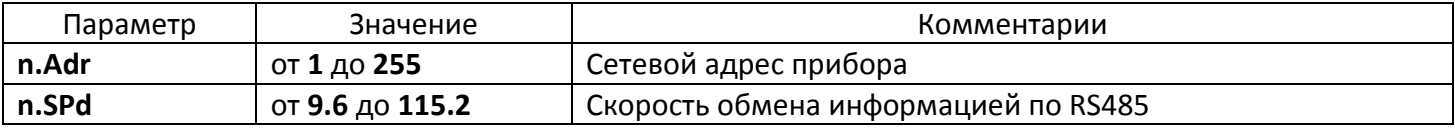

### **3.6 АНАЛОГОВЫЙ ВЫХОД** *(только для приборов с аналоговым выходом)*

# **АНАЛОГОВЫЙ ВЫХОД**

 $P_{d}R_{c}$ 

Аналоговый выход работает как преобразователь текущей температуры в ток. Необходимо задать два значения температуры, и соответствующие значениям тока 4мА и 20мА. После установки этих значений работа аналогового выхода обеспечит однозначное линейное преобразование текущей температуры в ток для всего диапазона измеряемых температур.

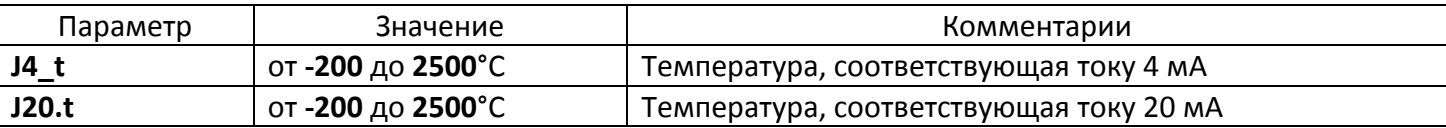

#### **3.7 ЗАВОДСКИЕ НАСТРОЙКИ ПРИБОРА**

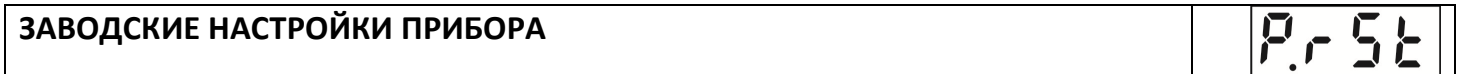

Этот раздел прибора служит для сброса всех Ваших настроек и возврата к заводским значениям параметров.

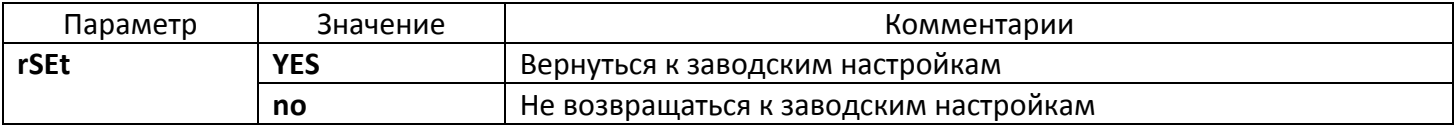

#### **3.8 ОГРАНИЧЕНИЕ ДОСТУПА К ПАРАМЕТРАМ НАСТРОЙКИ**

В основном режиме работы, нажмите и удерживайте кнопку Ξ в течение примерно 10 секунд. На индикаторе появится надпись **AccS** (**Acc**es**s** - доступ). Выберите один из трех вариантов с помощью кнопок ∧ или ∨ и нажмите Ξ:

**AccS** = **0** - запрещены любые изменения;

**AccS** =**1** - разрешено изменение температуры аварийной сигнализации;

**AccS** =**2** - доступ не ограничен.

#### **4 УСТАНОВКА И ПОДКЛЮЧЕНИЕ ПРИБОРА**

#### **4.1 МОНТАЖ ПРИБОРА**

Прибор предназначен для щитового монтажа. Прибор крепится к щиту с помощью двух крепежных скоб, входящих в комплект поставки. Размеры выреза в щите для монтажа 92х92мм.

Следует обратить внимание на рабочую температуру в шкафу, она не должна превышать плюс 50°С.

При подключении прибора к сети рекомендуем установить внешний тумблер для включения прибора.

#### **4.2 ПОДКЛЮЧЕНИЕ ДАТЧИКОВ ТЕМПЕРАТУРЫ**

Для обеспечения надежной работы прибора, следует обратить особое внимание на монтаж проводов от датчиков температуры:

- провода от датчиков температуры должны иметь хорошую электрическую изоляцию и ни в коем случае не допускать электрических утечек между проводами и на землю и, тем более, попадания фазы на вход прибора;

- провода от датчиков должны быть проложены на максимальном удалении от мощных силовых кабелей, во всяком случае, они не должны крепиться к силовым кабелям и не должны быть проложены в одном коробе с силовыми кабелями;

- провода от датчиков должны иметь минимально возможную длину.

#### **4.2.1 Подключение термопары**

Термопару следует подключать к прибору с помощью удлинительных термопарных проводов. Удлинительные термопарные провода должны быть изготовлены из тех же материалов, что и термопара. Например, одна жила из хромеля, вторая из алюмеля для термопары ХА. Подключать удлинительные провода к термопаре следует с учётом полярности (хромель к хромелю, алюмель к алюмелю для ХА). Подключать термопару или термопарные провода к прибору следует также с учётом полярности. Температура «холодных спаев» в приборе Термодат измеряется на клеммной колодке и автоматически учитывается при вычислении температуры.

Если у Вас возникли сомнения в правильности работы прибора или исправности термопары мы рекомендуем для проверки погрузить термопару в кипящую воду. Показания прибора не должны отличаться от 100 градусов более чем на 1…2 градуса.

Приборы Термодат имеют высокое входное сопротивление, поэтому сопротивление термопарных проводов и их длина не влияют на точность измерения. Однако, чем короче термопарные провода, тем меньше на них электрические наводки. На рисунке 3 представлены схема подключения термопары к входу прибора.

*Примечание - Во избежание использования неподходящих термопарных проводов или неправильного их подключения рекомендуем использовать термопары с неразъемными проводами нашего производства. Вы можете заказать термопару с любой длиной провода.* 

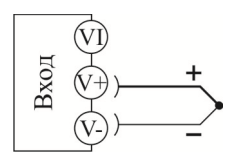

*Рисунок 3 – Схема подключения термоэлектрического преобразователя* 

#### **4.2.2 Подключение термосопротивления**

К прибору может быть подключено платиновое, медное или никелевое термосопротивление. Термосопротивление подключается по трехпроводной схеме. Все три провода должны находиться в одном кабеле. Провода должны быть медные, сечение не менее 0,5 мм<sup>2</sup> (допускается 0,35 мм<sup>2</sup> для коротких линий). Провода должны иметь одинаковую длину и сопротивление. Максимальное сопротивление каждого провода должно

быть не более 20 Ом. При соблюдении этих условий сопротивление проводов автоматически учитывается и не влияет на точность измерения температуры. На рисунке 4 представлены схема подключения термосопротивления к входу прибора.

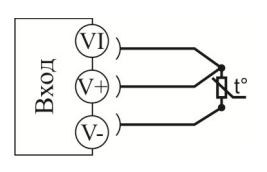

*Рисунок 4 – Схема подключения термометра сопротивления*

#### **4.2.3 Подключение датчиков с токовым выходом**

Для подключения датчиков с токовым выходом 4…20 мА необходимо установить шунт 2 Ома. Рекомендуем использовать Шунт Ш2 нашего производства. На рисунке 5 представлены схема подключения датчика с токовым выходом к входу прибора.

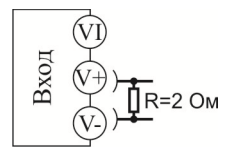

*Рисунок 5 – Схема подключения датчика с токовым выходом (4-20) мА* 

# **4.3 ПОДКЛЮЧЕНИЕ ИСПОЛНИТЕЛЬНЫХ УСТРОЙСТВ**

Реле, установленное в приборе, может коммутировать нагрузку до 7А при ~220В. Следует помнить, что ресурс работы контактов реле зависит от тока и типа нагрузки. Чем выше индуктивность нагрузки и чем выше ток, тем быстрее изнашиваются контакты реле.

Реле можно использовать для включения нагрузки с малой индуктивностью (ТЭН, лампа накаливания) мощностью до 1,5 кВт.

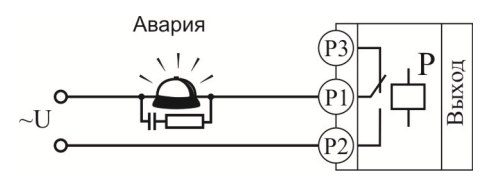

*Рисунок 6 – Подключение аварийной сигнализации* 

#### **4.4 ПОДКЛЮЧЕНИЕ ПРИБОРА К КОМПЬЮТЕРУ**

Прибор может быть снабжен интерфейсом RS485 для связи с компьютером. Протоколы связи ModbusASCII или Modbus RTU. Компьютер может запросить текущее значение температуры в приборе. Для подключения к компьютеру необходим преобразователь интерфейса USB/RS485 типа СК201. К одному устройству СК201 может быть подключено до 128 приборов. Допустимая длина линии RS485 до 1200 м.

Компьютерная программа TermodatNet позволяет организовать автоматический опрос

нескольких приборов, наблюдать на экране компьютера график температуры и распечатывать его на принтере.

Программный продукт OPC-сервер TermodatOPC дает возможность любой программе, снабженной интерфейсом OPC-клиент, получать данные от приборов «Термодат», имеющих интерфейс RS485 и поддерживающих протокол обмена Modbus-ASCII. В частности, он может использоваться для работы со SCADA системами любых производителей, например, с системами MasterSCADA, Intouch, Genesis, TraceMode, iFix и др.

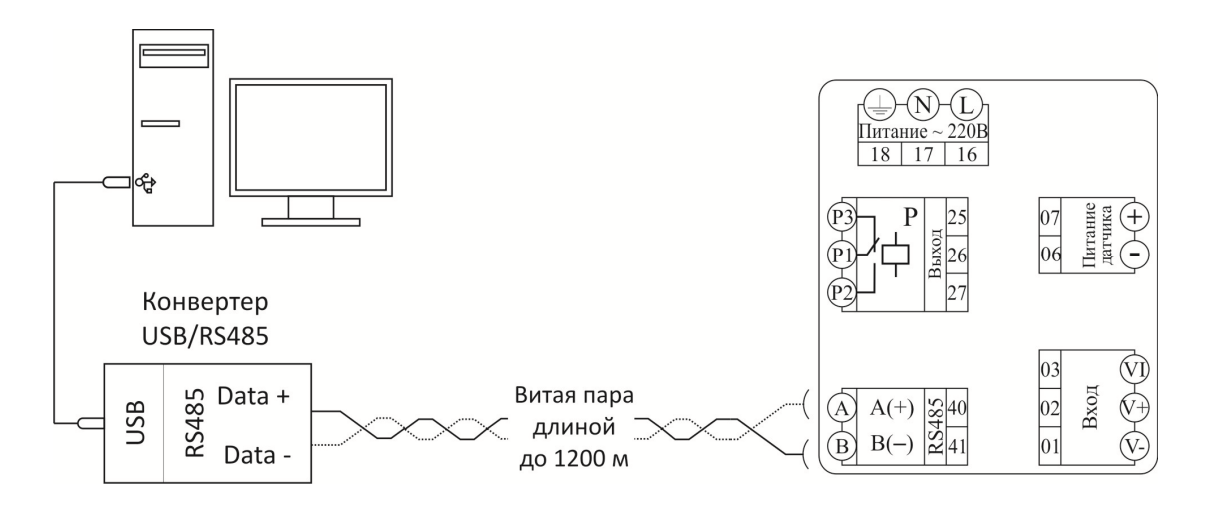

*Рисунок 7 – Схема подключения прибора Термдат-10И6 к компьютеру*

#### **5 МЕРЫ БЕЗОПАСНОСТИ**

При подготовке прибора к использованию должны быть соблюдены следующие требования:

- место установки прибора должно обеспечивать удобные условия для монтажа, обслуживания и демонтажа;

- любые подключения к прибору следует производить при отключенном питании сети;

- необходимые линии связи следует подсоединять к клеммам прибора согласно схеме подключения;

- при эксплуатации прибора должны быть соблюдены "Правила технической эксплуатации электроустановок потребителей и правила техники безопасности при эксплуатации электроустановок потребителей"

- контактные колодки должны быть защищены от случайных прикосновений к ним во время работы. Контакт  $\bigcircledast$  на задней стенке прибора должен быть заземлен.

#### **6 УСЛОВИЯ ХРАНЕНИЯ, ТРАНСПОРТИРОВАНИЯ И УТИЛИЗАЦИИ**

Прибор в упаковочной таре должен храниться в закрытых помещениях при температуре от минус 50 до плюс 50°С и значениях относительной влажности не более 80 % при 27°С.

Прибор может транспортироваться всеми видами крытого наземного транспорта без ограничения расстояний и скорости движения.

Прибор не содержит вредных веществ, драгоценных металлов и иных веществ, требующих специальных мер по утилизации.

#### **7 ГАБАРИТНЫЕ РАЗМЕРЫ ПРИБОРА**

На рисунке 8 представлены габаритно-установочные размеры прибора.

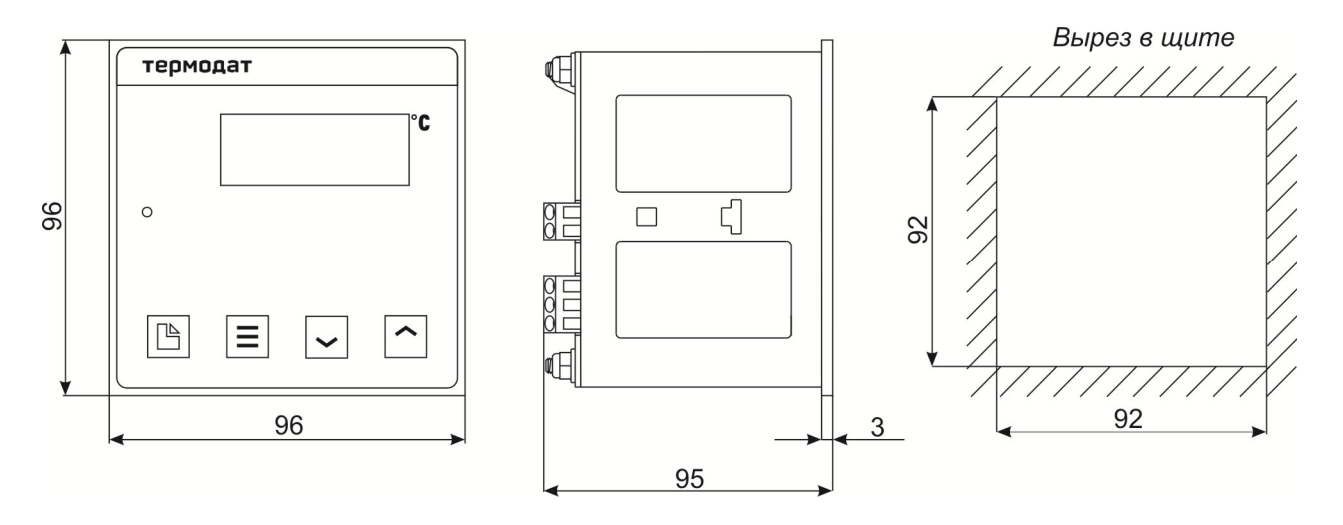

*Рисунок 8– Габаритно-установочные размеры прибора* 

#### **8 КОНТАКТНАЯ ИНФОРМАЦИЯ**

# **Приборостроительное предприятие «Системы контроля»**  Россия, 614031, г. Пермь, ул. Докучаева, 31А

многоканальный телефон, факс: (342) 213-99-49 http://www.termodat.ru E-mail: mail@termodat.ru

> w\_10И6\_v2.1 nt10И6\_3525, nt10И6\_3526 nt10И6\_3535, nt10И6\_3536 nt10И6\_3545, nt10И6\_3546